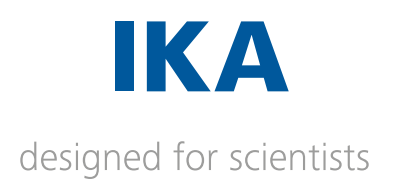

**I-MAG** 

# FRANÇAIS

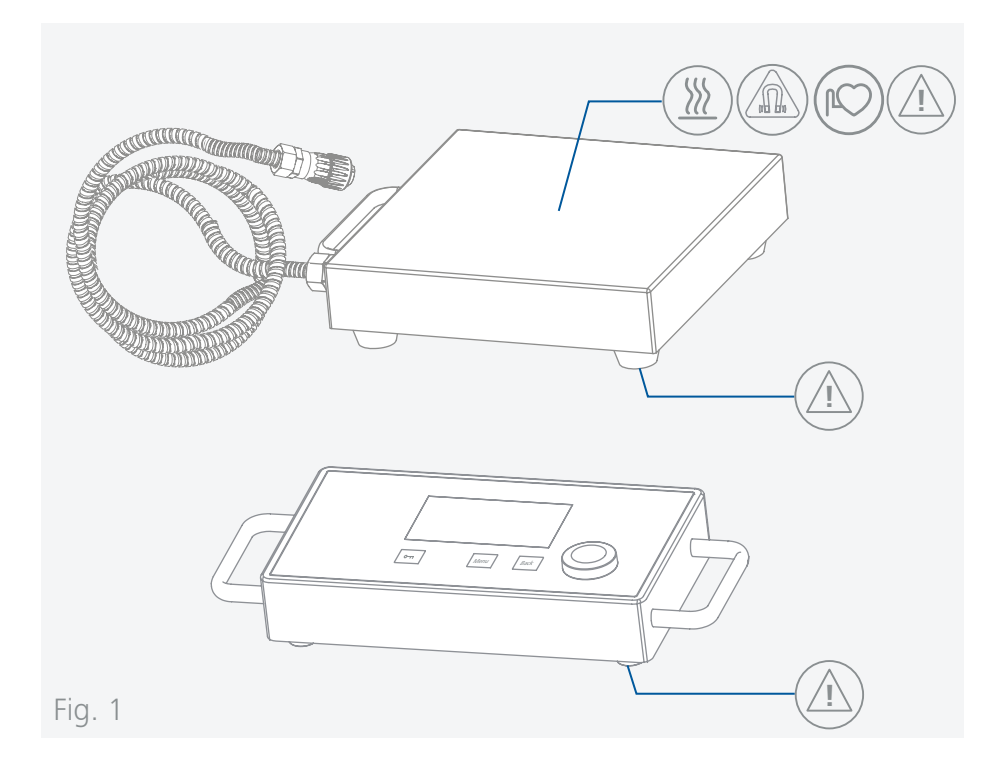

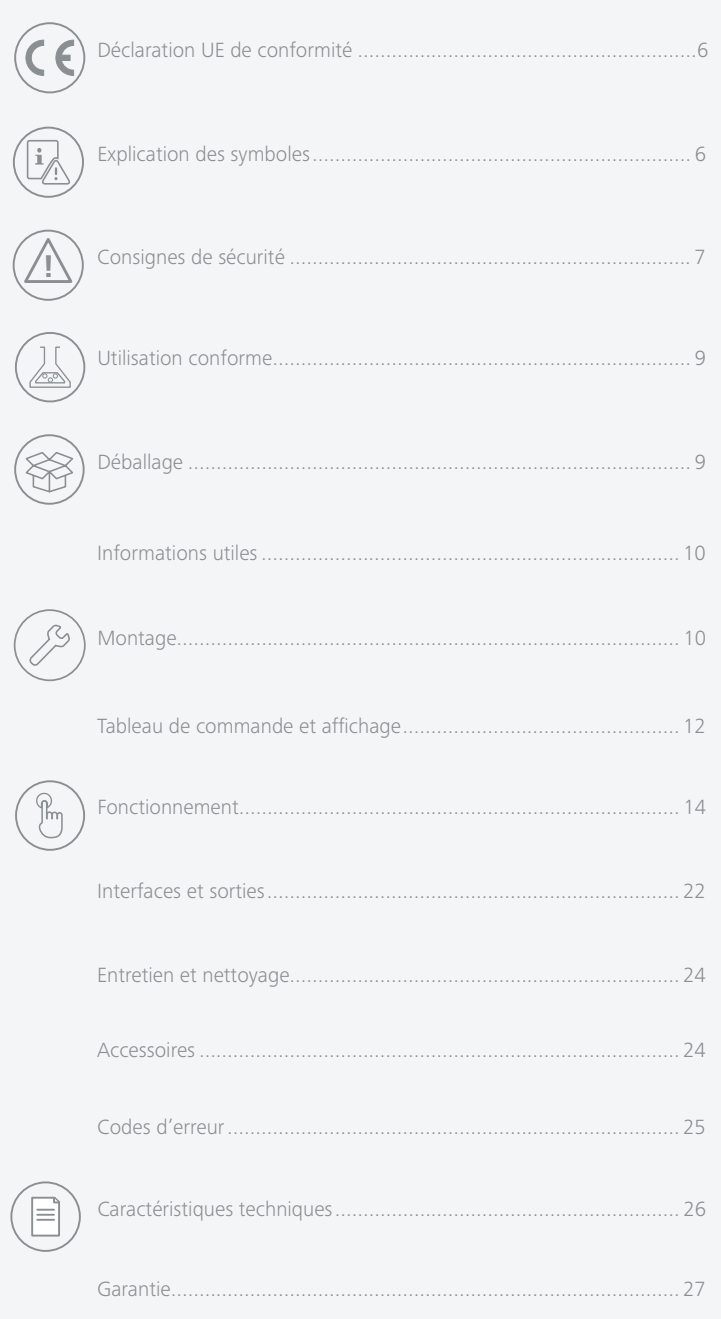

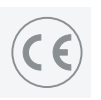

# **! Déclaration UE de conformité**

Nous déclarons sous notre seule responsabilité que le présent produit est conforme aux prescriptions des directives 2014/35/UE, 2006/42/CE, 2014/30/UE et 2011/65/UE, ainsi qu'aux normes et documents normatifs suivants: EN 61010-1, EN 61010-2-051, EN 61326-1, EN 60529 et EN ISO 12100.

Une copie de la déclaration de conformité UE complète peut être demandée en adressant un courriel à l'adresse **sales@ika.com**.

# **Explication des symboles**

/// Symboles d'avertissement

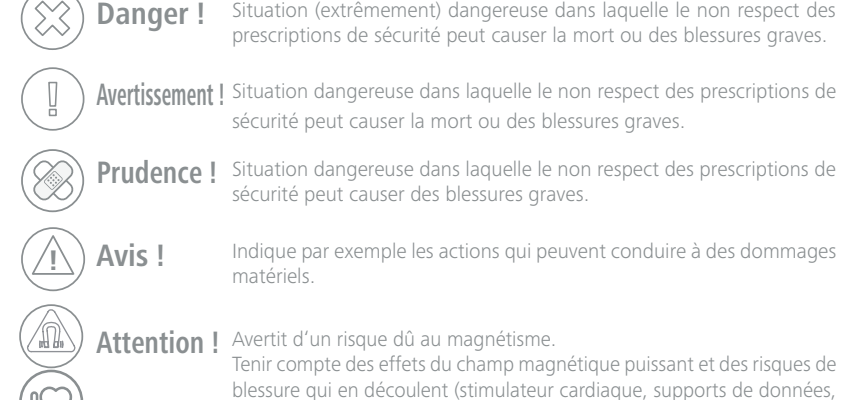

**Prudence !** Situation dangereuse dans laquelle le non respect des prescriptions de sécurité peut causer des blessures graves.

sécurité peut causer la mort ou des blessures graves.

**!** Indique par exemple les actions qui peuvent conduire à des dommages

**Attention !** Avertit d'un risque dû au magnétisme.

Tenir compte des effets du champ magnétique puissant et des risques de blessure qui en découlent (stimulateur cardiaque, supports de données, écrasement...).

# /// Symboles générales

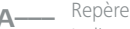

Indique les composants de l'appareil concernés par des actions. **A–––**

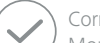

Correct/Résultat Montre l'exécution correcte ou le résultat d'une action.

Incorrect

Montre l'exécution incorrecte d'une action.

Attention aux points suivants

Indique des actions pour lesquelles un détail en particulier doit être pris en compte.

# **Consignes de sécurité**

# /// Consignes générales

- › **Lire le mode d'emploi dans son intégralité avant la mise en service et respecter les consignes de sécurité.**
- › Conserver le mode d'emploi de manière à ce qu'il soit accessible à tous.
- › Veiller à ce que seul un personnel formé travaille avec l'appareil.
- › Respecter les consignes de sécurité, les directives la réglementation de sécurité au travail et de prévention des accidents.
- › La prise doit être mise à la terre (contact à conducteur de protection).

# **Attention - magnétisme !**

› Tenir compte des effets du champ magnétique (pacemaker, support de données ... ).

# **Prudence !**

› Faites attention aux emplacements repérés sur la **Fig. 1**.

# /// Structure de l'appareil

# **Prudence !**

- › Une partie de la surface de l'appareil est en verre !
	- Les surfaces en verre sont sensibles aux chocs et peuvent être endommagées.
	- Il existe un risque de blessure sur les surfaces en verre endommagées. Ne pas utiliser l'appareil dans ce cas.

# $\mathbb{A}$  Avis !

- › Placer l'appareil à un endroit dégagé sur une surface plane, stable, propre, non glissante, sèche et non inflammable.
- › Les pieds de l'appareil doivent être propres et en bon état.
- › Veillez à la propreté de la plaque d'appui.
- › Veillez à la stabilité du récipient sur l'appareil.
- › Éviter les chocs et les coups sur l'appareil ou sur les accessoires.
- › Avant chaque utilisation, contrôler l'état de l'appareil et des accessoires. Ne pas utiliser de pièces endommagées.
- › Notez que les boîtiers du système d'agitation I-MAG, composé de l'I-MAG CP et de l'I-MAG 300, présentent différents indices de protection (voir « Caractéristiques techniques - Indice de protection »).

# **Danger !** Avertit d'un risque dû à une surface chaude. **/// une set en la constant de l'appareil** and a l'appareil

### **Danger !**

- › N'utilisez pas l'appareil dans des atmosphères explosives, comme il n'est pas doté de protection EX.
- $\rightarrow$  En cas de substances pouvant former un mélange inflammable, il faut prendre des mesures de protection adéquate, comme, par ex., travailler sous une hotte d'aspiration.
- › Pour éviter les blessures et les dommages matériels, veuillez respecter, lors de la transformation de substances dangereuses, les mesures de protection et de prévention des accidents applicables.

### **Avertissement !**

- › Ne traiter que des substances pour lesquelles l'énergie dégagée pendant le traitement ne pose pas problème. Ceci s'applique également aux autres apports d'énergie, par ex. le rayonnement lumineux.
- › Attention aux risques suivants :
- matériaux inflammables,
- bris de verre,
- mauvais dimensionnement du récipient,
- remplissage excessif du milieu,
- état non stable du récipient.

› Ne traiter les substances pathogènes que dans des récipients fermés et sous une hotte d'aspiration adaptée.

# **Prudence !**

- › Porter l'équipement de protection individuelle correspondant à la classe de danger du milieu à traiter. Faute de quoi, il existe un danger par :
	- projection et évaporation de liquides.
- éjection de pièces,
- libération de gaz toxiques ou inflammables.
- › Réduire la vitesse de rotation si :
- le milieu est projeté hors du récipient en raison d'une vitesse de rotation trop élevée,
- le fonctionnement est irrégulier,
- le récipient se déplace sur la plaque d'appui,
- une erreur se produit.

# $\langle \mathbb{A} \rangle$  Avis !

- › Le fonctionnement à sec n'est pas autorisé avec le barreau aimanté fourni IKAFLON 90 slide et le système d'agitation magnétique IKAFLON 118 float mentionné dans les accessoires.
- › Sécurisez les petits récipients (en particulier ceux en métal) avec une sécurité anti-rotation.

# **Danger !**

- › En cas de vitesse de rotation élevée, la plaque d'appui peut s'échauffer via l'aimant d'entraînement.
- › Attention aux impuretés et réactions chimiques non souhaitées.
- › Il peut arriver que des particules d'abrasion provenant des accessoires rotatifs se retrouvent dans le milieu à traiter.
- › En cas d'utilisation de barreaux aimantés revêtus en PTFE, tenir compte de des indications suivantes : Le PTFE réagit chimiquement au contact de métaux alcalins et alcalino-terreux fondus ou dissous, et de poudres fines de métaux appartenant aux 2e et 3e groupes du système périodique si la température dépasse 300 °C – 400 °C. Seuls le fluor élémentaire, le trifluorure de chlore et les métaux alcalins l'attaquent, les hydrocarbures halogènes ont un effet de gonflement réversible.

*(Source: Römpps Chemie-Lexikon et Ullmann's encyclopedia of industrial chemistry, volume 19)*

# /// Accessoires

- › La sécurité du travail n'est garantie qu'en utilisant les accessoires d'origine IKA.
- › Ne monter les accessoires que lorsque la fiche secteur est débranchée.
- › Respecter le mode d'emploi des accessoires.

# /// Alimentation / arrêt de l'appareil

# **Avertissement !**

- › Après interruption de l'alimentation électrique, l'appareil redémarre automatiquement en mode B.
- › La tension nominale de la plaque signalétique doit correspondre à la tension du secteur.
- › La prise de courant utilisée pour le branchement au secteur doit être facile d'accès.
- › Il n'est possible de couper l'alimentation de l'appareil en courant électrique qu'en débranchant la prise de courant ou la prise secteur de l'appareil.

# /// Entretien

› L'appareil ne doit être ouvert que par un spécialiste, même en cas de réparation. Avant de l'ouvrir, la fiche secteur doit être débranchée. Les pièces conductrices à l'intérieur de l'appareil peuvent rester sous tension pendant une période prolongée après le débranchement de la fiche réseau.

# /// Instructions pour l'élimination

› L'élimination des appareils, emballages et accessoires doit se faire dans le respect des prescriptions nationales.

# **Utilisation conforme**

# /// Utilisation

› L'agitateur magnétique convient pour le mélange de substances.

# /// Domaine d'application

- › Environnements intérieurs similaires à des laboratoires de recherche, d'enseignement, commerciaux ou industriels.
- › La protection de l'utilisateur n'est plus assurée :
- si l'appareil est utilisé avec des accessoires non fournis ou non recommandés par le fabricant,
- si l'appareil est utilisé de manière non conforme, sans respecter les indications du fabricant,
- si des modifications ont été apportées à l'appareil ou au circuit imprimé par des tiers.

# **Déballage**

# /// Déballage

› Déballer l'appareil avec précaution. En cas de dommages, établir immédiatement un constat correspondant (poste, chemin de fer ou transporteur).

# /// Contenu de la livraison

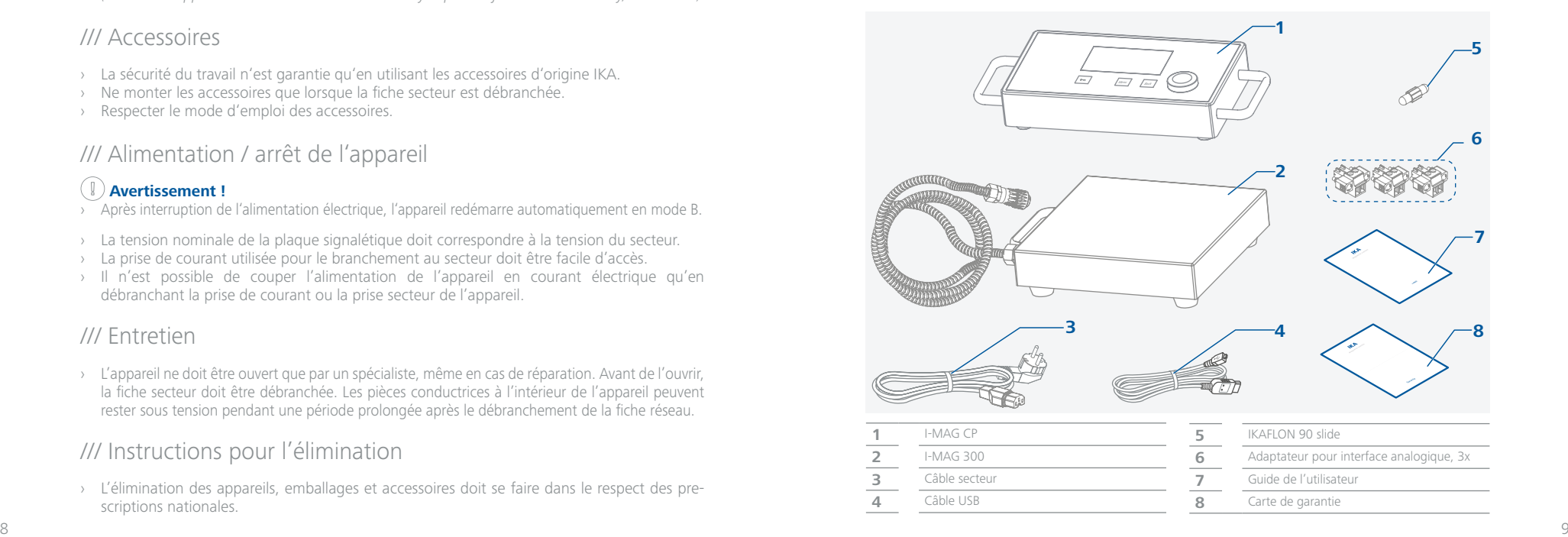

# **Informations utiles**

L'agitateur magnétique convient à un fonctionnement en continu. Le courant du moteur est limité électroniquement. L'appareil est protégé contre les blocages et les surcharges. Grâce à une boucle de sécurité, si le moteur tombe en panne, il est immédiatement coupé de façon permanente.

### /// Vitesse de rotation – régime normal

#### **Vitesse de rotation – régulée (pas d'écart de vitesse):**

La vitesse de rotation est surveillée et régulée par une commande à processeur. La vitesse de consigne est comparée en permanence avec la valeur réelle de la vitesse de rotation. Cela garantit une vitesse de rotation constante même lorsque la viscosité du milieu mélangé change. Les variations de la tension du réseau dans la plage de tolérance n'ont pas d'influence sur le bon fonctionnement de la régulation et la constance de la vitesse. La vitesse de rotation se règle au moyen du bouton rotatif/poussoir. En mode normal, la vitesse de rotation affichée à l'écran correspond à la vitesse de rotation du barreau agitateur en rotations par minute (rpm).

# /// Vitesse de rotation – régime de surcharge

L'ajout de substances solides ou semi-visqueuses permet de faire fonctionner l'agitateur magnétique brièvement à 130 % de sa puissance nominale.

En mode surcharge, p. ex. par une viscosité croissante du milieu à agiter, la vitesse de rotation est réduite de manière que le courant nominal de l'appareil ne soit pas dépassé.

#### **État de surcharge :**

L'appareil fonctionne déjà en régime de surcharge, si la vitesse de rotation réelle ne correspond pas à la vitesse de rotation de consigne.

Si le courant du moteur ou la température interne de l'appareil dépasse la valeur limite autorisée, un avertissement s'affiche à l'écran.

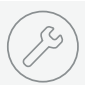

# **Montage**

/// Raccordement de l'I-MAG 300 à l'I-MAG CP

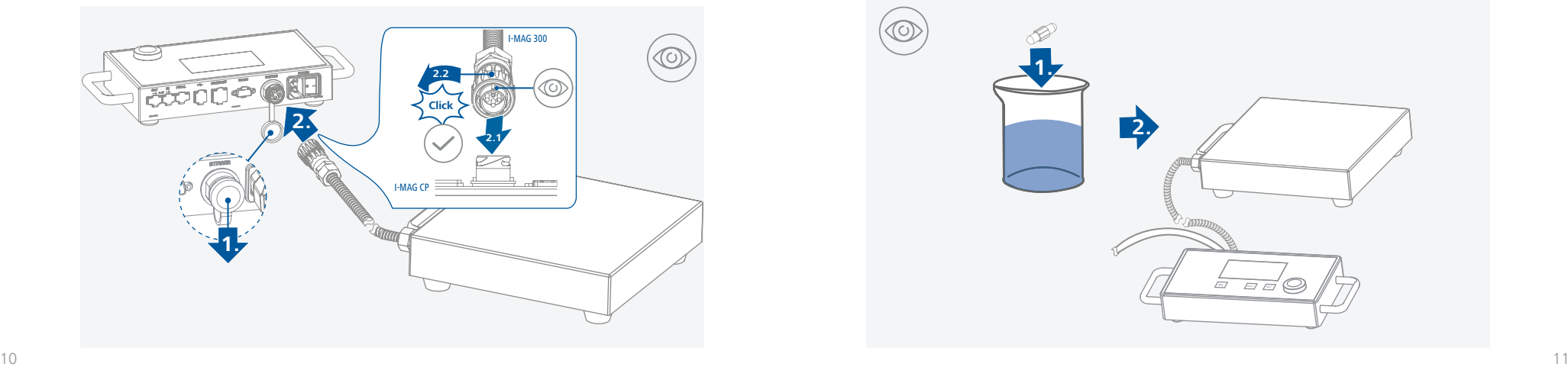

# /// Raccordement de l'I-MAG CP à l'alimentation électrique

# **! Avis !**

› La prise doit être mise à la terre (contact à conducteur de protection).

› Veuillez tenir compte des conditions ambiantes stipulées dans les « Caractéristiques techniques ».

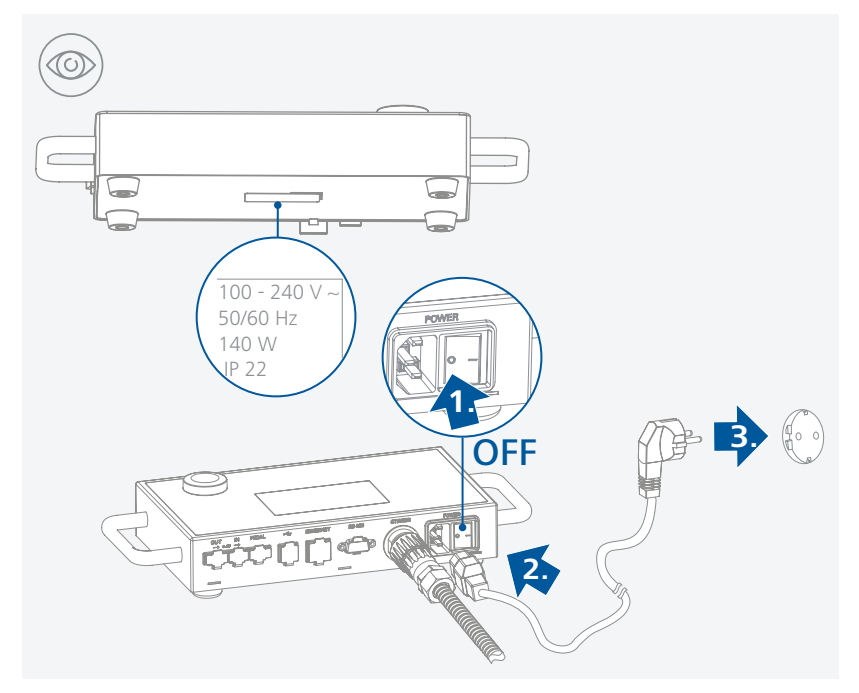

# /// Positionnement du récipient avec le barreau aimanté

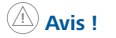

› Les petits récipients, en particulier en métal, doivent être sécurisés contre la rotation !

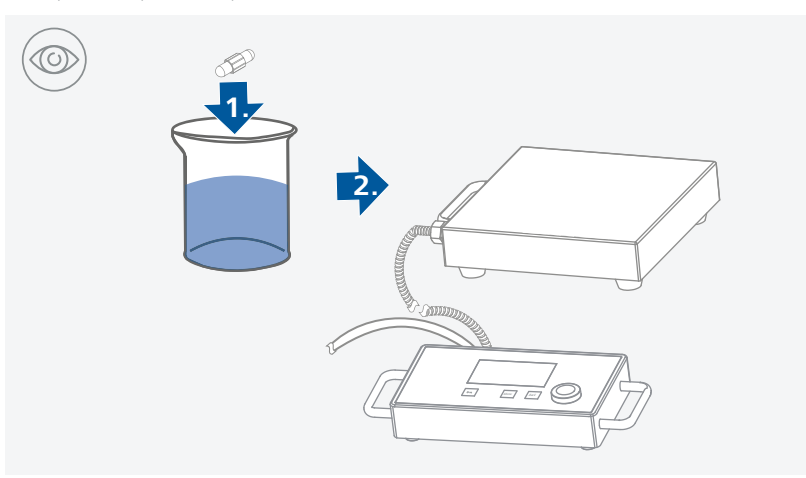

# **Tableau de commande et affichage**

# /// Tableau de commande

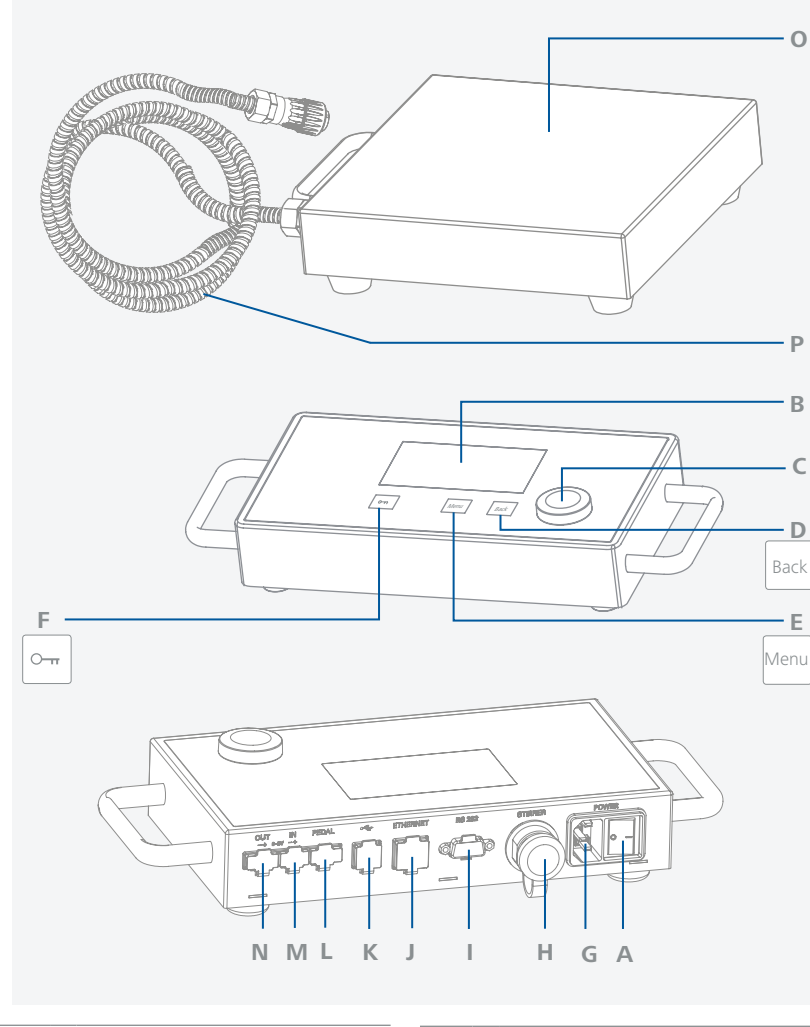

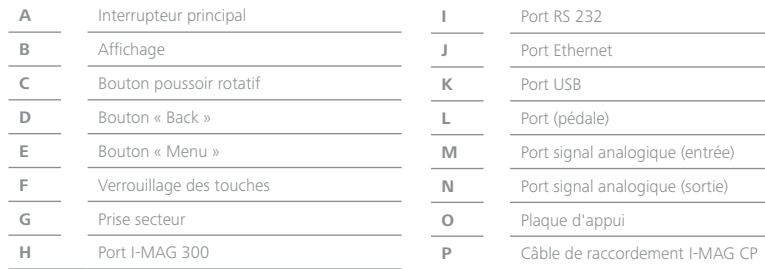

# /// Affichage

**7** Mode de fonctionnement

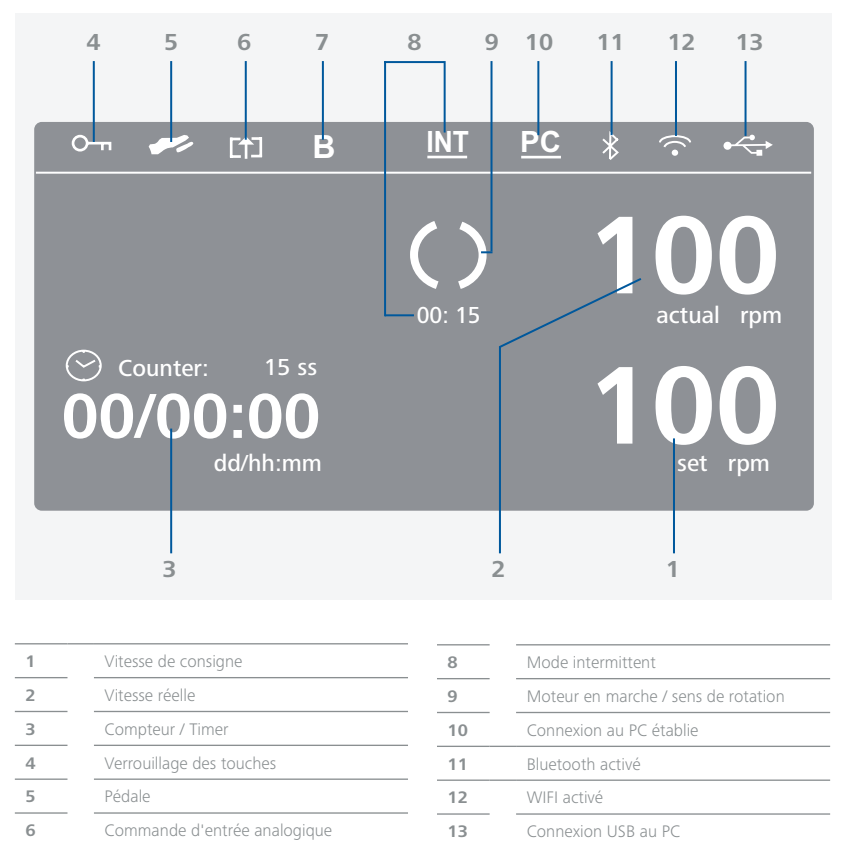

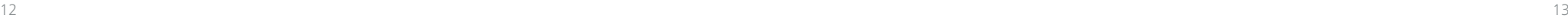

# **Fonctionnement**

# /// Demarrage

 $\begin{pmatrix} 0 \\ 0 \end{pmatrix}$ 

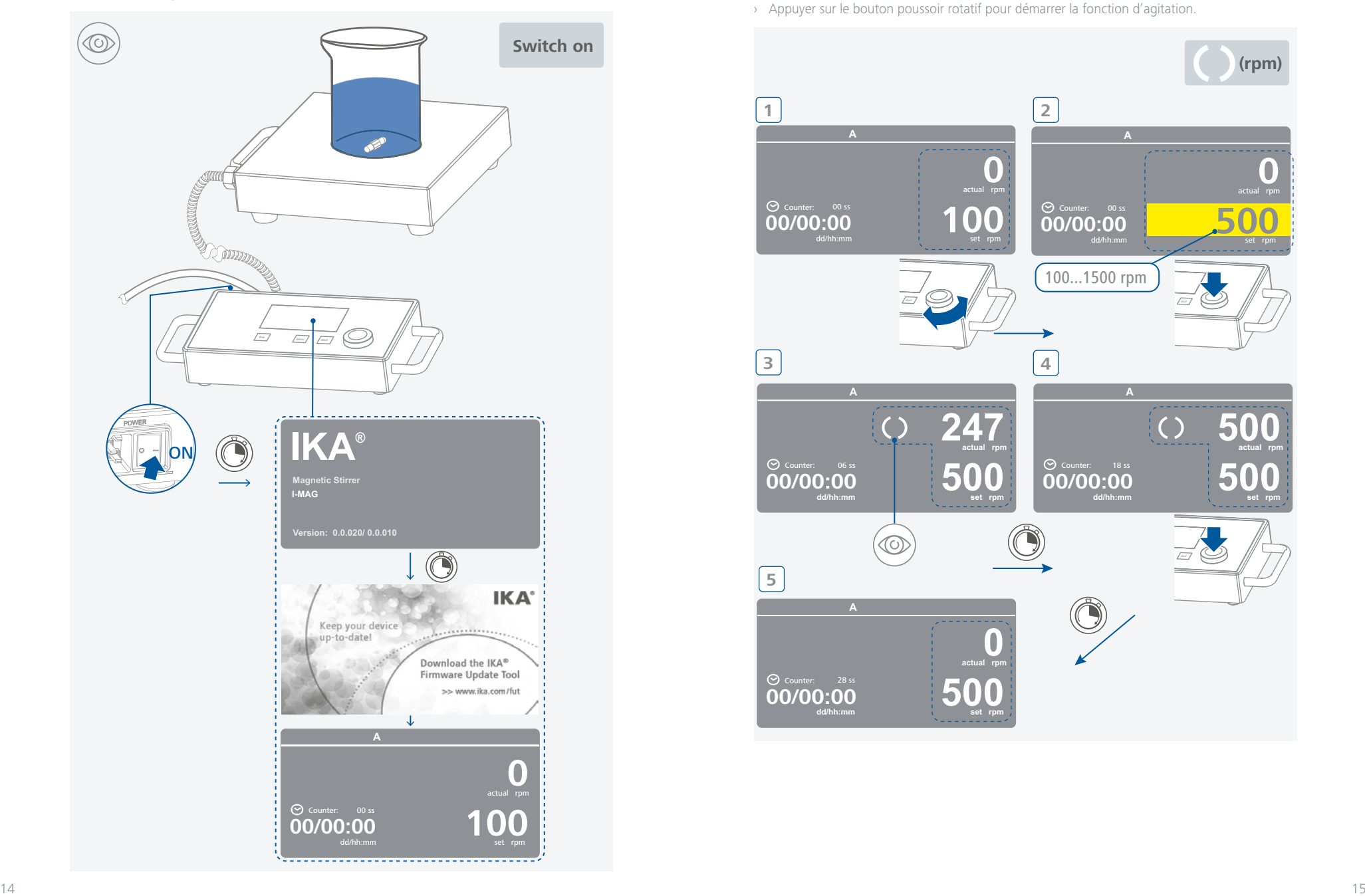

# /// Agiter

- › Régler la vitesse au moyen du bouton poussoir rotatif. La vitesse réglée s'affiche sur le côté droit du visuel.
- › Appuyer sur le bouton poussoir rotatif pour démarrer la fonction d'agitation.

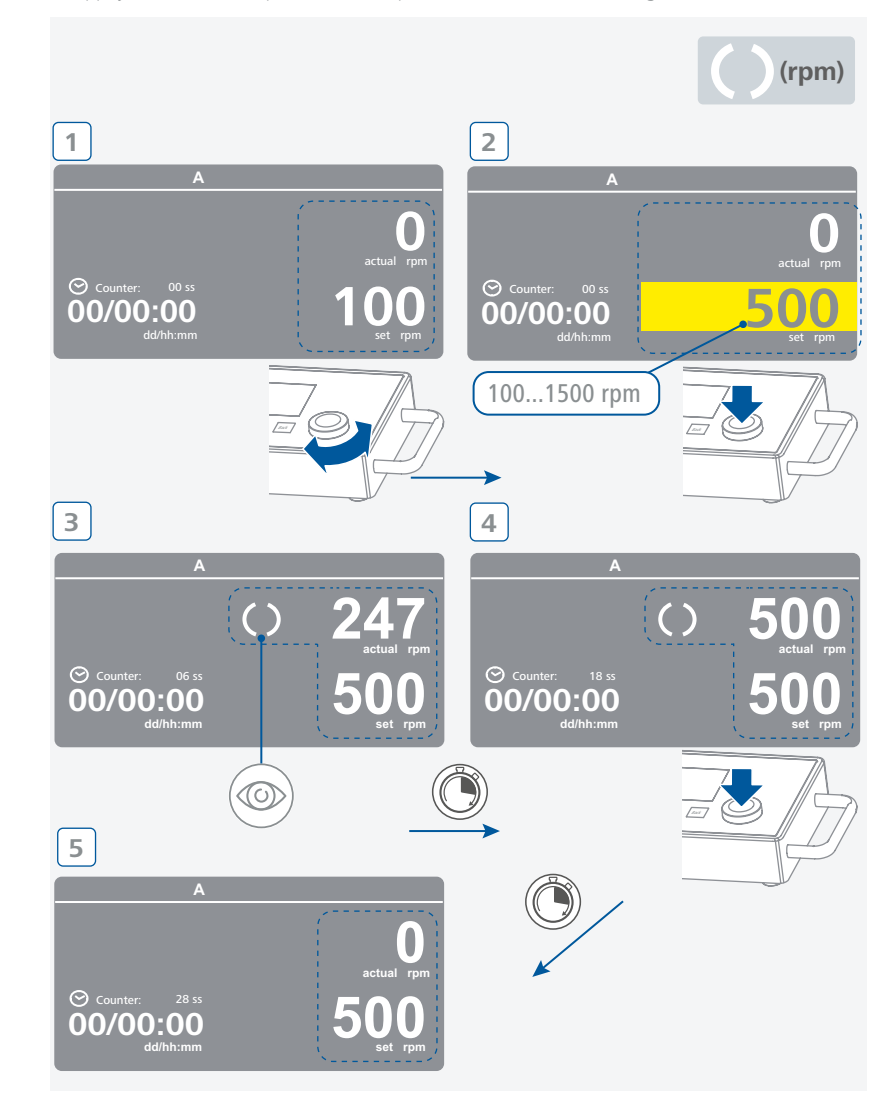

### /// Structure des menus

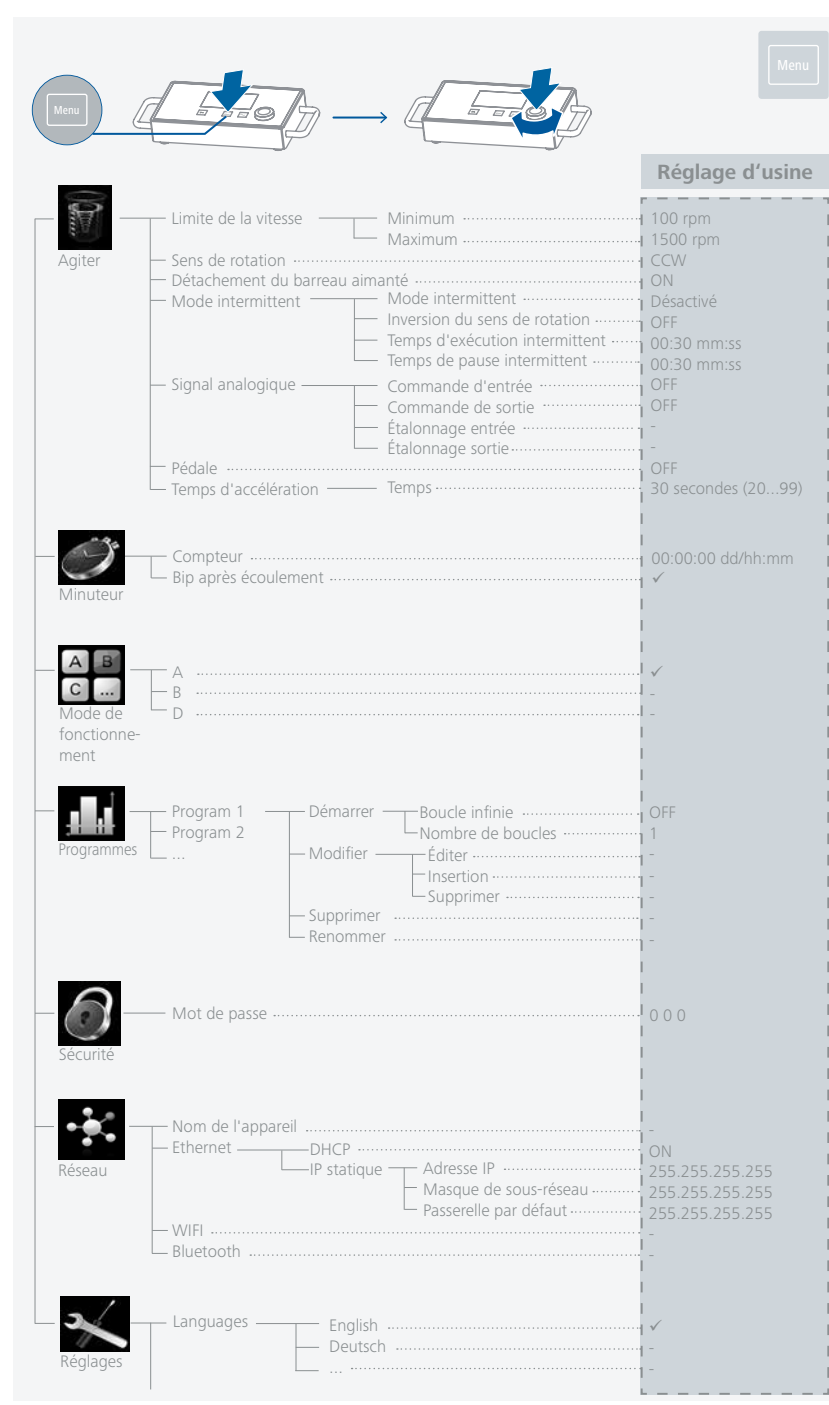

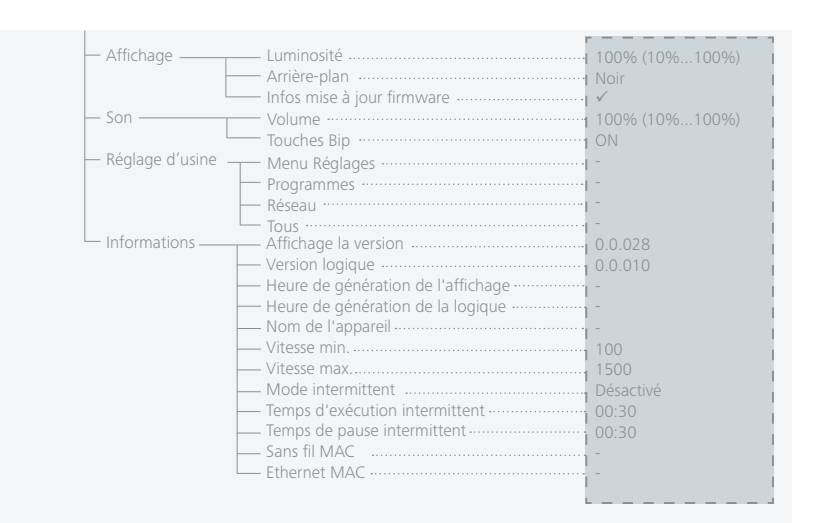

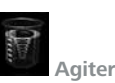

#### Limite de la vitesse

Dans le menu « Limite de la vitesse », l'utilisateur peut définir les valeurs limites de la vitesse de rotation minimale et maximale souhaitées pour l'agitateur magnétique . Le réglage par défaut est la vitesse de rotation maximale autorisée de l'agitateur magnétique . Si la « Limite de la vi tesse » a été modifiée, la vitesse de rotation ne peut plus être définie qu'au sein de cette plage .

#### Sens de rotation

Dans le menu « Sens de rotation », l'utilisateur peut commuter entre « dans le sens horaire » (CW) et « dans le sens antihoraire » (CCW) . Le sens de rotation ne peut être commuté lorsque l'appareil est en fonctionnement .

#### Détachement du barreau aimanté

Quand une cassure du bâton agitateur est détectée, la fonction d'agitation s'arrête brièvement pour trouver le bâton agitateur . Ensuite, la vitesse est à nouveau augmentée à la dernière vitesse de rotation de consigne . Une cassure du bâton agitateur détectée est indiquée par le symbole "**- s**". Si une cassure du bâton agitateur se produit à nouveau dans les prochains 3 minutes sans avoir modifié la vitesse de rotation de consigne, une fois le bâton agitateur est attrapé, la vitesse de rotation est augmentée à une vitesse de rotation de cosigne réduite de 100 rpm . En cas d'une quatrième cassure du bâton agitateur – à une durée d'agitation normale inférieure à 3 minutes – le message d'erreur Erreur 41 s'affiche . La vitesse de rotation est réduite à 200 rpm . Dans ce cas, les conditions d'essai doivent être nouvellement sélectionnées .

*Remarque :* L'utilisateur doit tester l'aptitude et/ou la fonction de la surveillance de la cassure du bâton agitateur pour la structure respective - bâton agitateur, vitesse de rotation, récipient, milieu! La surveillance de la cassure du bâton agitateur de surveillance ne fonctionne pas si le bâton agitateur se casse déjà lors de l'augmentation à la vitesse de rotation de consigne réglée!

#### Mode intermittent

Le « Mode intermittent » correspond à une interruption cyclique de la fonction d'agitation . Les temps de fonctionnement et de pause sont réglables . Si le « Mode intermittent » est activé, le temps correspondant s'affiche à l'écran principal .

#### Signal analogique

Les signaux analogiques peuvent être traités entre l'I-MAG et un appareil externe fonctionnant sur une tension de 0 à 5 V.

*Remarque :* Avant l'étalonnage, placer « Commande d'entrée » et « Commande de sortie » sur « OFF ».

*Commande d'entrée :* Si l'entrée analogique est activée, la vitesse de rotation définie est modifiée par le signal d'entrée transmis par l'appareil externe.

*Commande de sortie :* Si la sortie analogique est activée, l'appareil externe peut interroger la vitesse de rotation réelle via le signal de sortie. En outre, le signal est linéaire à la vitesse de rotation réelle.

*Entrée étalonnage :*

- 1. Accéder à l'option de menu « Entrée étalonnage ».
- 2. Reliez un signal 0.33 V stable à l'entrée analogique. Appuyer sur le bouton OK pour confirmation et aller à l'étape suivante.
- 3. Reliez un signal 5 V stable à l'entrée analogique. Appuyer sur le bouton OK pour confirmer que l'étalonnage est fait.

*Sortie d'étalonnage :*

- 1. Accéder à l'option de menu « Sortie d'étalonnage ».
- 2. Réglez le paramètre de manière à générer 0.33 V sur la sortie analogique. Appuyer sur le bouton OK pour confirmation et aller à l'étape suivante.
- 3. Réglez le paramètre de manière à générer 5 V sur la sortie analogique. Appuyer sur le bouton OK pour confirmer que l'étalonnage est fait.

#### Pédale

L'activation de cette fonction permet d'utiliser une pédale externe pour démarrer ou arrêter la fonction d'agitation.

Pour activer cette fonction, l'utilisateur doit raccorder la pédale correctement via le port (pédale) et activer l'option « Pédale » dans le menu de l'appareil (« Menu » > « Agiter » > « Pédale »). Après l'activation de cette fonction, l'utilisateur peut toujours démarrer et arrêter l'appareil avec le bouton rotatif/poussoir.

#### Temps d'accélération

L'option « Temps d'accélération » permet à l'utilisateur de définir le temps (20 à 99 secondes) qu'il faut à l'appareil pour accélérer de la vitesse de rotation minimale à la vitesse de rotation maximale.

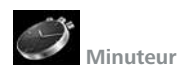

#### Compteur

Dans ce sous-menu, l'utilisateur peut définir la durée de la fonction d'agitation. Si une valeur de « 00:00:00 » est définie, la fonction minuteur est désactivée et le compteur est activé. L'appareil s'arrête après écoulement de la durée théorique réglée.

*Remarque :* L'utilisateur peut arrêter la fonction d'agitation manuellement pendant que la fonction minuteur est activée. Dans ce cas, le compte à rebours du minuteur est interrompu. Si la fonction d'agitation est arrêtée manuellement alors que la fonction compteur est activée, la durée totale de l'essai s'affiche.

#### Bip après écoulement

Cette option de menu permet à l'utilisateur d'activer/désactiver un signal sonore émis quand le minuteur atteint 00:00:00. Une coche indique que l'option est activée.

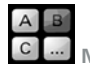

 **Mode de fonctionnement**

#### A

Après l'allumage / panne, aucun redémarrage automatique des fonctions.

#### B

Après allumage / panne, redémarrage automatique des fonctions, selon les paramètres précédents.

#### D

Demande de confirmation des changements de valeurs définis, si des fonctions sont actives. Après l'allumage / panne, aucun redémarrage automatique des fonctions.

Pendant le fonctionnement en mode D, le comportement de l'appareil est me même qu'en mode A, à l'exception que :

- › En fonctionnement, la vitesse de consigne doit être confirmée en appuyant sur le bouton rotatif/poussoir. Pour modifier la vitesse de consigne, tourner le bouton rotatif/poussoir jusqu'à ce que la valeur souhaitée s'affiche.
- › La nouvelle valeur clignote en jaune pendant 4 secondes à l'écran. En fonctionnement, confirmer la nouvelle vitesse de consigne en appuyant sur le bouton rotatif/poussoir, faute de quoi la vitesse de consigne revient à la valeur précédente.

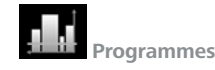

Dans ce menu, il est possible de créer 10 profils personnalisés. De plus, l'utilisateur peut définir si le mode intermittent est activé ou non dans les programmes.

Si le mode intermittent est activé, les valeurs réglées sous « Mode intermittent » pour les temps de fonctionnement intermittent / de pause intermittent sont appliquées.

#### 1. Démarrer : Démarre le programme après requête du mode boucle.

- › *Boucle infinie :* Après la fin du dernier segment, le programme recommence avec le premier segment, jusqu'à ce que l'utilisateur interrompe le programme en arrêtant une fonction de l'appareil.
- › *Nombre de boucles :* Indique le nombre total de boucles jusqu'à la fin du programme. *Remarque :* À la fin du programme, toutes les fonctions de l'appareil sont arrêtées.

2. Modifier : Pour éditer le programme sélectionné, sélectionner « Éditer » avec le bouton rotatif/poussoir.

Les boutons « Éditer », « Insertion » ou « Supprimer » permettent de procéder aux modifications correspondantes.

Dans un programme, l'utilisateur peut définir jusqu'à 10 segments. Le segment du programme sélectionné est surligné en bleu.

Lors de la modification d'un paramètre (vitesse/temps), appuyez sur le bouton rotatif/poussoir sur le paramètre sélectionné. Le curseur devient jaune pour indiquer que le paramètre peut être modifié en tournant le bouton rotatif/poussoir.

3. Supprimer : Supprimer le programme sélectionné en appuyant sur la touche « Supprimer » avec le bouton rotatif/poussoir.

Quand un programme sélectionné est supprimé via l'option de menu « supprimer » en appuyant sur le bouton rotatif/poussoir, tous les paramètres du programme sont effacés.

4. Renommer : Renommez le programme sélectionné en appuyant sur la touche « Renommer » avec le bouton rotatif/poussoir.

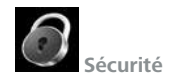

#### Mot de passe :

Dans le menu « Mot de passe », les réglages du menu peuvent être verrouillés avec un mot de passe à trois caractères ((par défaut : 0 0 0). Si vous avez oublié le mot de passe, adressez-vous à notre service après-vente.

**Réseau**

#### Nom de l'appareil

L'option « Nom de l'appareil » permet à l'utilisateur de modifier la désignation de l'appareil.

#### Ethernet

DHCP (Dynamic Host Configuration Protocol, protocole de configuration dynamique des hôtes): Si le protocole DHCP est activé, l'adresse IP de l'appareil est automatiquement attribuée. IP statique :

l'appareil charge l'adresse IP fixe configurée par l'utilisateur. Ce réglage doit être correctement défini pour que l'appareil ait accès à l'Ethernet.

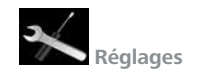

#### Langue (Languages)

L'option « Languages » permet à l'utilisateur de sélectionner la langue souhaitée en tournant le bouton rotatif/poussoir et en appuyant pour valider. Une coche indique la langue définie pour le système.

#### Affichage

Dans le menu « Affichage », l'utilisateur peut régler la luminosité, modifier la couleur de l'arrière-plan de l'écran de travail entre noir et blanc et activer ou désactiver les informations de mise à jour du micrologiciel au démarrage de l'appareil.

#### Son

Le menu « Son » permet à l'utilisateur de régler le volume sonore et d'activer ou de désactiver le son des touches.

#### Réglage d'usine

Dans le menu « Réglage d'usine », l'utilisateur peut remettre l'appareil sur les paramètres par défaut. Les paramètres suivants sont sélectionnables : « Menu Réglages », « Programmes », « Réseau » et « Tous ». Sélectionnez le paramètre que vous souhaitez réinitialiser avec le bouton rotatif/poussoir. Le système vous demandera de confirmer la réinitialisation du réglage d'usine sélectionné. En actionnant la touche « OK », le système réinitialise tous les réglages d'usine à leurs valeurs par défaut (voir figure « Structure des menus »).

#### Informations

L'option « Informations » fournit un aperçu des principaux paramètres système de l'appareil.

# /// Bouton de verrouillage

 $\rightarrow$  Un bloqueo activo se indica mediante el símbolo ( $\circ$ - $\bullet$ ).

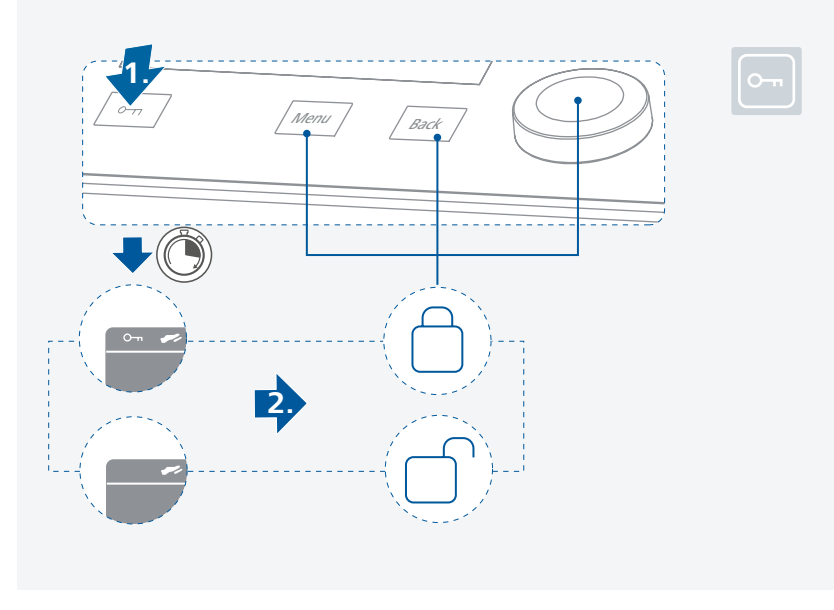

# **Interfaces et sorties**

L'appareil peut être commandé sur ordinateur avec le logiciel de laboratoire labworldsoft® via le port RS 232, le port USB ou le port Ethernet.

Le logiciel de l'appareil peut également être mis à jour avec un PC via le port RS 232 ou USB.

# $\mathbf{A}$  **Avis I**

À cet effet, respecter la configuration minimale requise, le mode d'emploi et les aides du logiciel.

### /// Port USB

Los equipos conectados y sus propiedades se detectan de forma automática. La interfaz USB se utiliza en combinación con el control del software para el funcionamiento "remoto" y también puede utilizarse para actualizar el software del equipo.

### /// Pilotes USB

Téléchargez d'abord le pilote actuel pour les appareils IKA dotés d'un port USB à l'adresse: *https://www.ika.com/ika/lws/download/CP210x\_Universal\_Windows\_Driver.zip*

Installez le pilote en exécutant le fichier Setup. A continuación, conecte el equipo IKA al PC a través del cable de datos USB y siga las instrucciones.

La communication des données se fait via un port COM virtuel.

# /// Interface RS 232

Configuration :

- › La fonction des câbles d'interface entre l'appareil et le système d'automatisation est une sélection des signaux spécifiés dans la norme EIA RS 232, conformément à la partie 1 de la norme DIN 66 020.
- › Les caractéristiques électriques des circuits d'interface et l'affectation des états des signaux sont régies par la norme RS 232, conformément à la partie 1 de la norme DIN 66 259.
- › Procédure de transmission : Transmission asynchrone de caractères en mode start/stop.
- › Type de transmission : Full duplex.
- › Formats de caractères : caractères conformes au format de données stipulé dans la norme DIN 66 022 pour le mode Start-Stop. 1 bit de départ, 7 bits de données, 1 bit de parité (direct = pair), 1 bit d'arrêt.
- › Vitesse de transmission : 9600 bits/s.
- › Commande du flux de données : aucune
- › Procédure d'accès : La transmission des données de l'appareil vers l'ordinateur n'est exécutée que sur demande de l'ordinateur.

# /// Ethernet

- › Une fois l'appareil relié au routeur ou au PC au moyen du câble Ethernet, saisir la bonne adresse IP.
- › Si le protocole DHCP est activé, l'adresse IP est automatiquement attribuée. Sinon, l'utilisateur doit la saisir manuellement. Le numéro du port IP est défini sur 40812.

### /// Port (pédale)

› Actionnez la pédale : La fonction d'agitation démarre ou s'arrête immédiatement.

# /// Raccordement du signal analogique (entrée et sortie)

- › Reliez l'entrée analogique de l'agitateur magnétique au port de sortie de l'appareil de commande externe. Si cette fonction est activée, la vitesse de consigne est commandée via le signal de tension externe.
- › Reliez la sortie analogique de l'agitateur magnétique au port d'entrée de l'appareil de commande externe. Si cette fonction est activée, un signal de tension correspondant à la vitesse réelle est généré.

# /// Syntaxe de commande et format

Les commandes NAMUR et les commandes supplémentaires spécifiques à IKA servent uniquement de commandes Low Level pour la communication entre l'appareil et le PC. Ces commandes peuvent être transmises directement à l'appareil avec un terminal ou un programme de communication approprié. Labworldsoft est un pack logiciel IKA convivial sous MS Windows pour la commande de l'appareil et la collecte des données de l'appareil, qui permet également la saisie graphique de la rampe de vitesse par exemple. Ci-après figure un aperçu des commandes (NAMUR) comprises par les appareils de commande IKA.

Consultez le site **www.ika.com** pour avoir plus d'informations sur le pilotage de votre appareil avec les commandes NAMUR ou d'autres commandes.

# /// Connectivité entre l'I-MAG et les appareils externes

#### **Câble PC 1.1 :**

Ce câble sert à relier le port RS 232 à un PC.

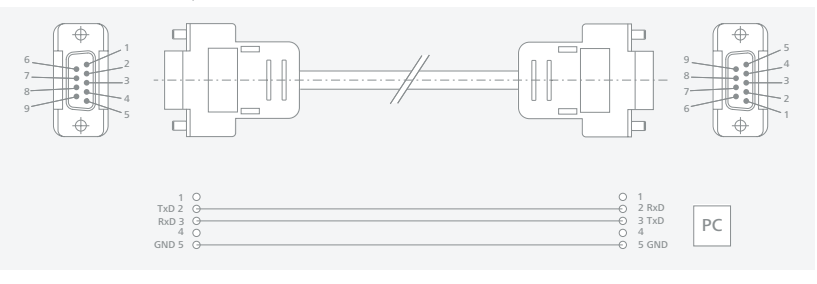

#### **Câble USB A – B :**

Ce câble sert à relier le port USB à un PC.

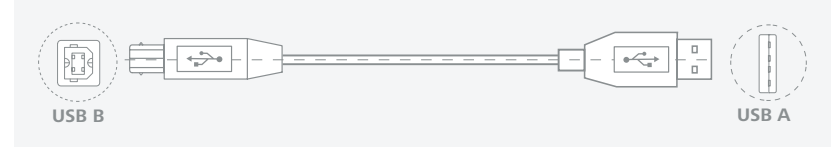

# **Entretien et nettoyage**

› L'appareil fonctionne sans entretien. Il n'est soumis qu'au vieillissement naturel des composants et à leur taux de panne statistique.

### /// Nettoyage

- › Pour le nettoyage, débrancher la fiche réseau.
- › Ne nettoyez les appareils IKA qu'avec des produits de nettoyage approuvés par IKA : Eau avec adjonction de tensioactif / isopropanol.
- › Porter des gants de protection pour nettoyer l'appareil.
- › Ne jamais placer les appareils électriques dans du détergent pour les nettoyer.
- › Lors du nettoyage, aucune humidité ne doit pénétrer dans l'appareil.
- › Consulter IKA en cas d'utilisation d'une méthode de nettoyage ou de décontamination non recommandée.

### /// Commande de pièces de rechange

- › Pour la commande de pièces de rechange, fournir les indications suivantes :
- modèle de l'appareil,
- numéro de série de l'appareil, voir la plaque signalétique,
- référence et désignation de la pièce de rechange, voir **www.ika.com**.
- version du logiciel.

### /// Réparation

- › N'envoyer pour réparation que des appareils nettoyés et exempts de substances toxiques.
- › Demander pour ce faire le formulaire « **Certificat de décontamination** » auprès d'IKA ou télécharger le formulaire sur le site d'IKA à l'adresse **www.ika.com** et l'imprimer.
- › Si une réparation est nécessaire, expédier l'appareil dans son emballage d'origine. Les emballages de stockage ne sont pas suffisants pour les réexpéditions. Utiliser en plus un emballage de transport adapté.

# **Accessoires**

- › IKAFLON 118 float
- › I-MAG SP 150
- › I-MAG SP 300
- › I-MAG cart
- › RSE XL
- › Voir les accessoires sur le site **www.ika.com**.

# **Codes d'erreur**

- › Les défauts de fonctionnement sont signalés par un message d'erreur à l'écran. Procéder alors comme suit :
- Apague el equipo utilizando el interruptor principal.
- Prendre les mesures correctives qui s'imposent.
- Redémarrer l'appareil.

#### **Code d'erreur | Causes | Effet | Solutions**

#### **Erreur 03 - Température interne de l'appareil trop élevée**

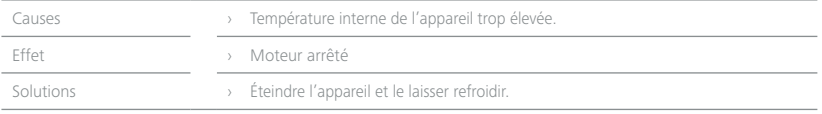

#### **Erreur 04 - Régulation du moteur indisponible**

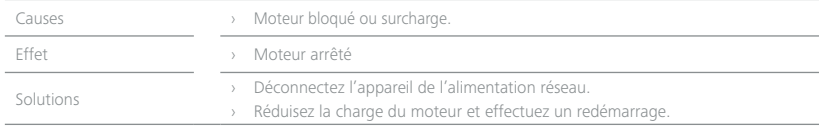

#### **Erreur 08 - Surintensité au niveau du moteur (courant max.)**

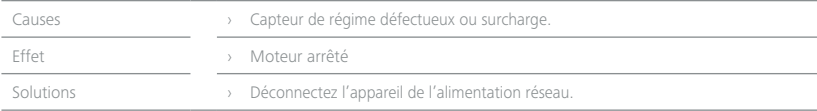

#### **Erreur 41 - Détachement du barreau aimanté**

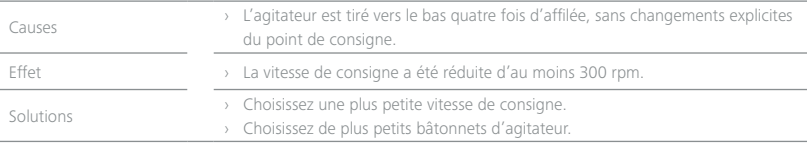

#### **Erreur 99 - Erreur de communication interne**

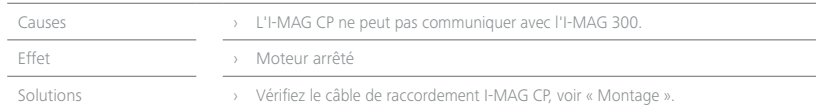

› Si l'erreur ne peut pas être éliminée à l'aide des mesures décrites ou si un autre code d'erreur s'affiche :

- contacter le service d'assistance,
- expédier l'appareil avec une brève description de l'erreur.

# $\left(\begin{matrix}\boxed{2}\end{matrix}\right)$

# **Caractéristiques techniques**

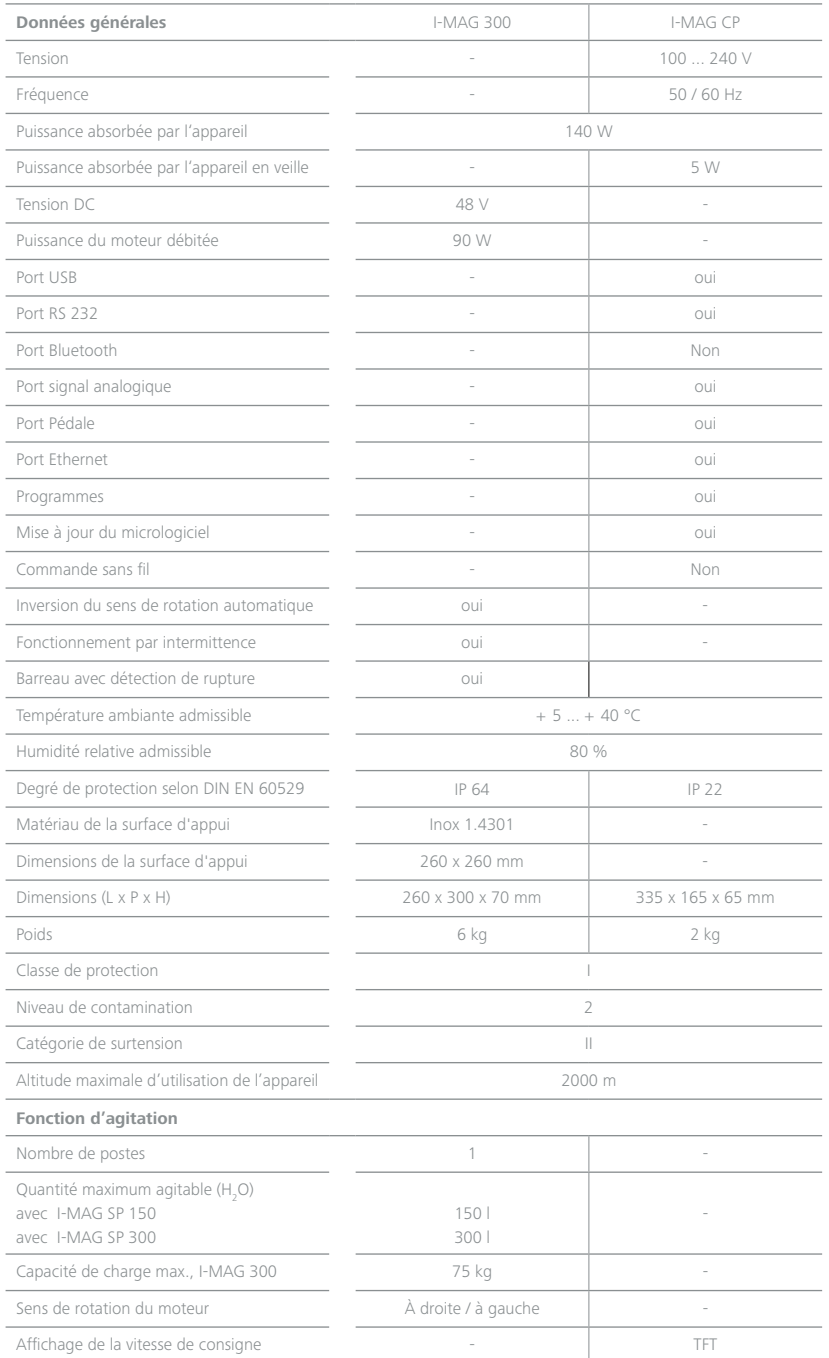

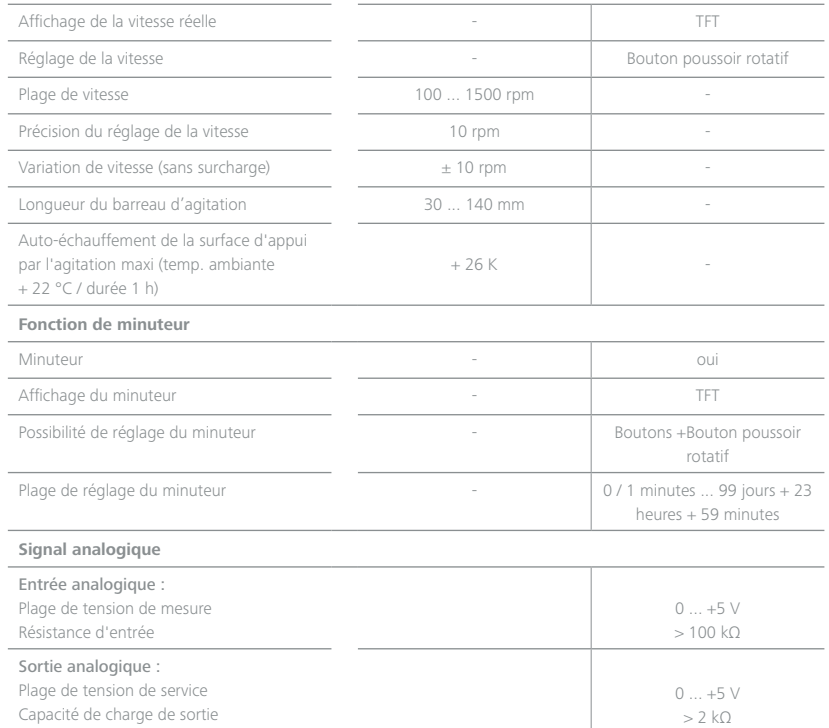

 *Toutes modifications techniques réservées!*

# **Garantie**

- › Selon les conditions générales de vente d'IKA, la garantie a une durée de 24 mois. En cas de demande de garantie, s'adresser au distributeur ou expédier l'appareil accompagné de la facture et du motif de la réclamation directement à notre usine. Les frais de port sont à la charge du client.
- › La garantie ne s'étend pas aux pièces d'usure et n'est pas valable pour les erreurs causées par une manipulation non conforme, un entretien et une maintenance insuffisants ou le non-respect des instructions du présent mode d'emploi.

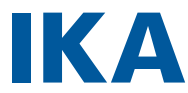

# designed for scientists

#### IKA-Werke GmbH & Co. KG

Janke & Kunkel-Straße 10, 79219 Staufen, Germany Phone: +49 7633 831-0 eMail: sales@ika.de

#### USA

IKA Works, Inc. Phone: +1 910 452-7059 eMail: sales@ika.net

#### MALAYSIA

IKA Works (Asia) Sdn Bhd Phone: +60 3 6099-5666 eMail: sales.lab@ika.my

#### JAPAN

IKA Japan K.K. Phone: +81 6 6730 6781 eMail: info\_japan@ika.ne.jp

#### VIETNAM

IKA Vietnam Company Limited Phone: +84 28 38202142 eMail: sales.lab-vietnam@ika.com

#### **KORFA**

IKA Korea Ltd. Phone: +82 2 2136 6800 eMail: sales-lab@ika.kr

#### **CHINA**

IKA Works Guangzhou Phone: +86 20 8222 6771 eMail: info@ika.cn

#### INDIA

IKA India Private Limited Phone: +91 80 26253 900 eMail: info@ika.in

#### THAILAND

IKA Works (Thailand) Co. Ltd. Phone: +66 2059 4690 eMail: sales.lab-thailand@ika.com

#### BRAZIL

IKA Brasil Phone: +55 19 3772 9600 eMail: sales@ika.net.br

#### POLAND

IKA Poland Sp. z o.o. Phone: +48 22 201 99 79 eMail: sales.poland@ika.com

#### UNITED KINGDOM

IKA England LTD. Phone: +44 1865 986 162 eMail: sales.england@ika.com

#### **TURKEY**

IKA Turkey A.Ş. Phone: +90 216 394 43 43 eMail: sales.turkey@ika.com

Discover and order the fascinating products of IKA online: **www.ika.com**

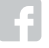

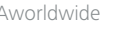

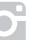

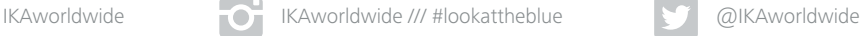

Technical specifications may be changed without prior notice.

# 00000029761\_FR\_I-MAG\_112021\_web 20000029761\_FR\_I-MAG\_112021\_web